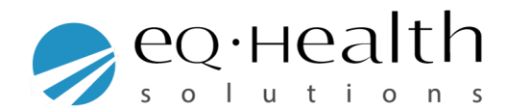

## **How to create a new user account**

When you log into eQsuite

click on the **"User Administration"** tab

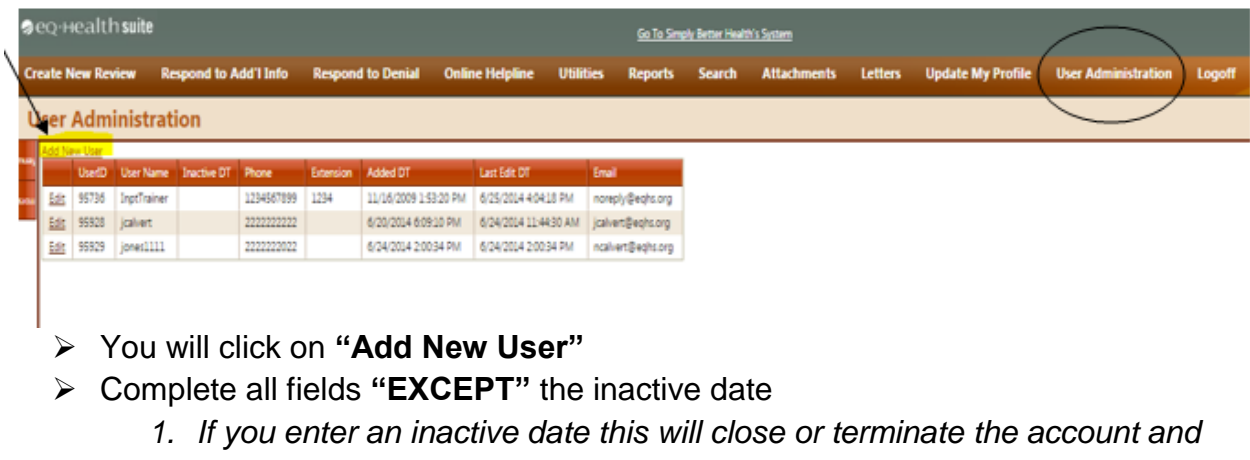

*the user will no longer be able to access eQsuite 2. The only time you should enter an inactive date is if the employee is no longer with the company.*

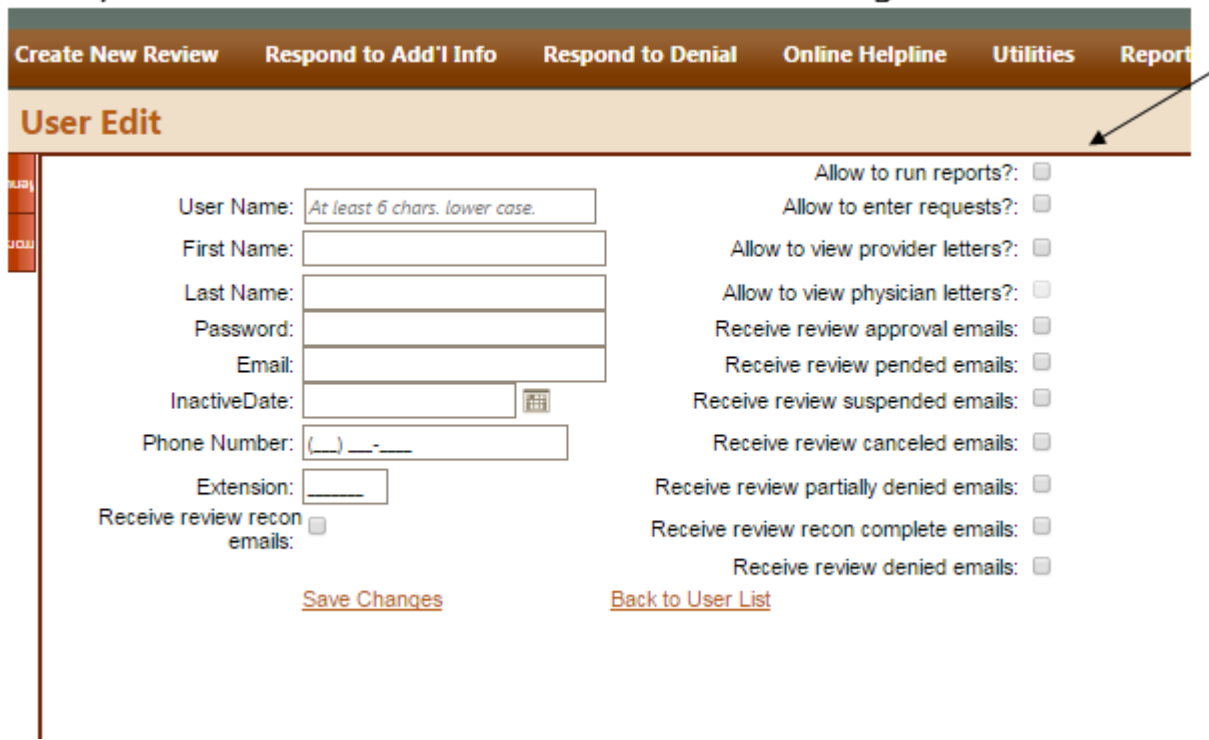

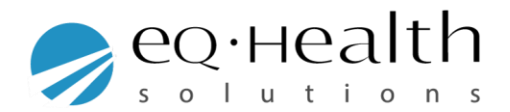

- $\triangleright$  Check the boxes off to the right, this will allow or restrict certain functions the user will have.
- ➢ Once you have entered all fields click on **"Save Changes"**
- ➢ If you need to make changes an existing user account click on **"Edit"**
	- 1. Make changes to a name
	- 2. Make changes to an email or phone number
	- 3. Check/uncheck functions
	- 4. Change a password
	- 5. You will **NOT** be able to change or edit the user name
- ➢ Once you have made the changes, click **"Save Changes"**

**NOTE:** Only the System Administrator will have the ability to create new user accounts.

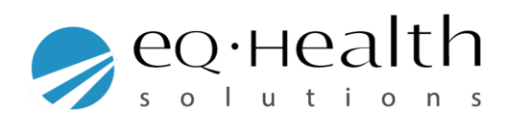